# 교과목 성적 (내성적 및 이의신청 )

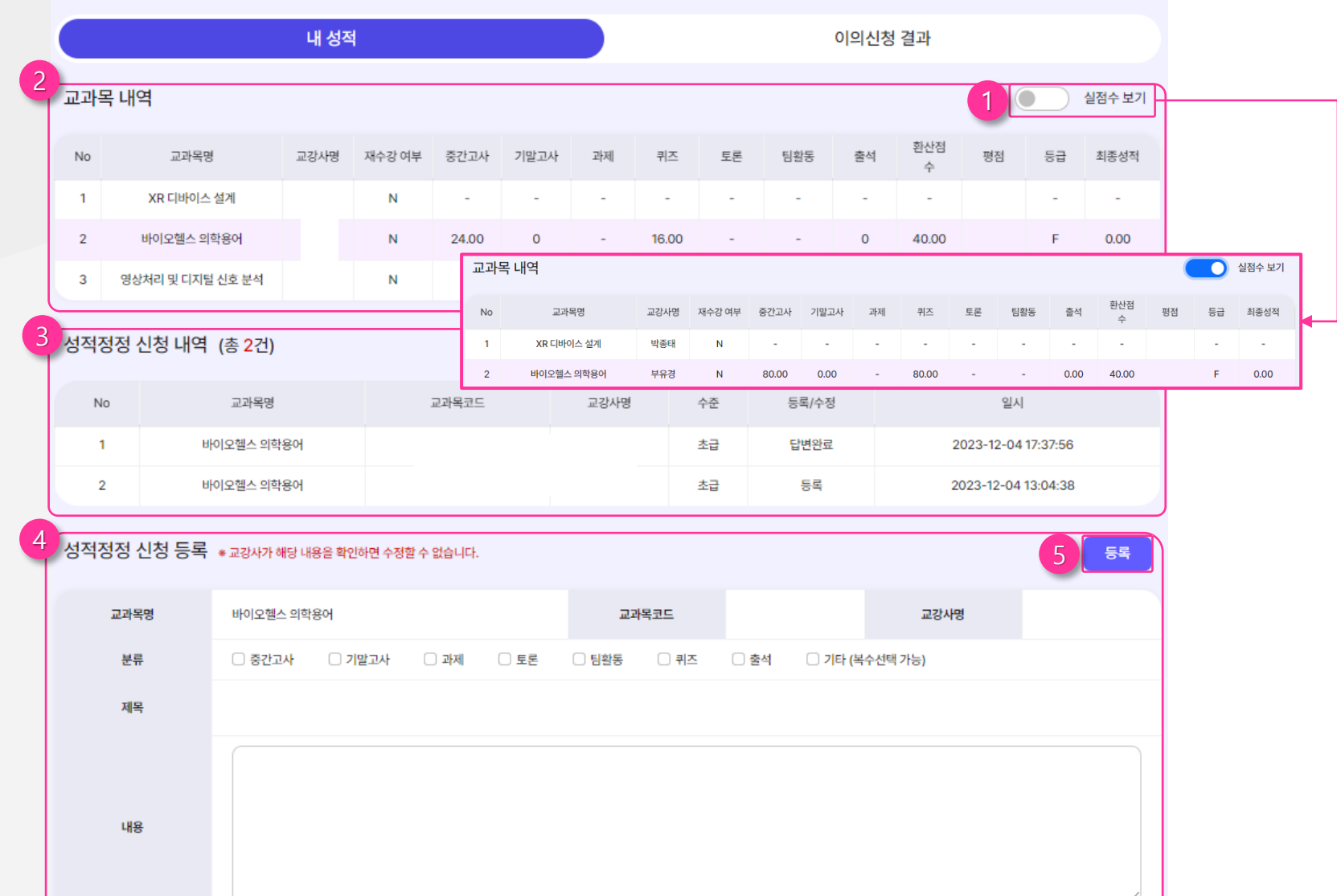

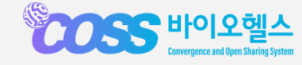

# **① 교과목 내역**

- 수강한 교과목을 확인할 수 있으며 시험 점수를 확인할 수 있습니다 .

# **② 실점수**

- 클릭 시 실점수(100 점 만점 ) 를 확인할 수 있습니다.

### **③ 성적정정 신청 내역**

- 성적 정정 신청한 내역이 보여집니다 .
- 본인이 신청하지 않았을 경우 내역이 보 이지 않습니다 .

# **④ 성적 정정 신청 등록**

- 등록버튼 클릭 시 입력할 수 있도록 변경됩 니다 .
- 분류는 복수선택이 가능합니다 .

#### **⑤ 등록, 저장, 수정, 삭제**

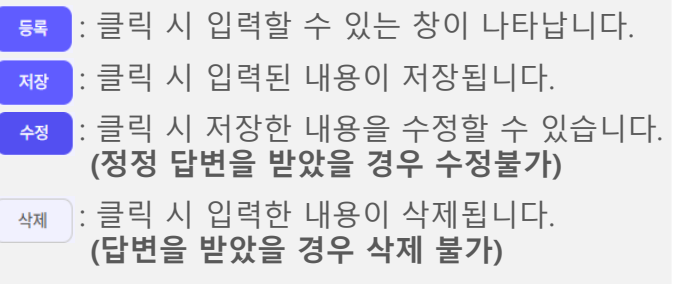

**POSS 바이오헬스** 

# **6. 성적관리** 교과목 성적(이의신청 결과)

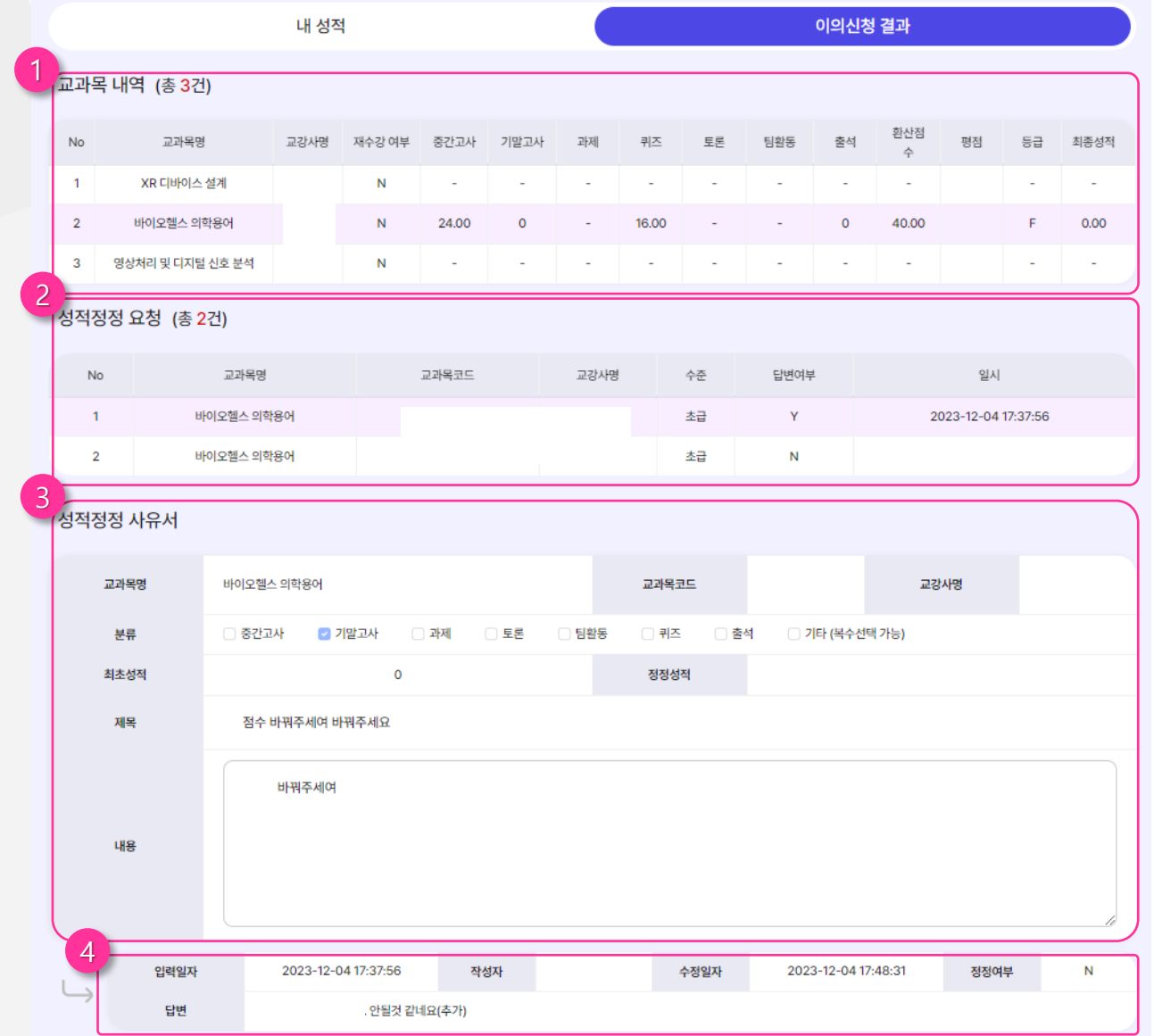

#### **① 교과목 내역**

- 수강한 교과목을 확인할 수 있으며 시험 점수를 확인할 수 있습니다.

# **② 성적정정 요청**

- 교과목 내역을 클릭하면 본인이 작성한 정정 내역을 확인할 수 있습니다.
- 답변여부, 일시를 확인하여 답변을 받았 는지 확인할 수 있습니다.

# **③ 성적정정 사유서**

- 성적 정정 요청 목록 클릭 시 사유서 상세 입력 내용이 나타납니다.(수정등 불가능)

# **④ 답변**

- 교수가 답변한 내역이 있으면 보여지며 내용 을 확인 할 수 있습니다.

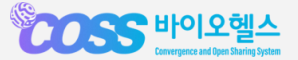

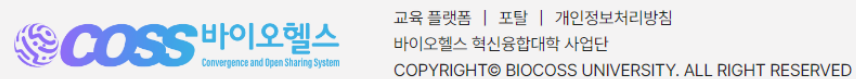

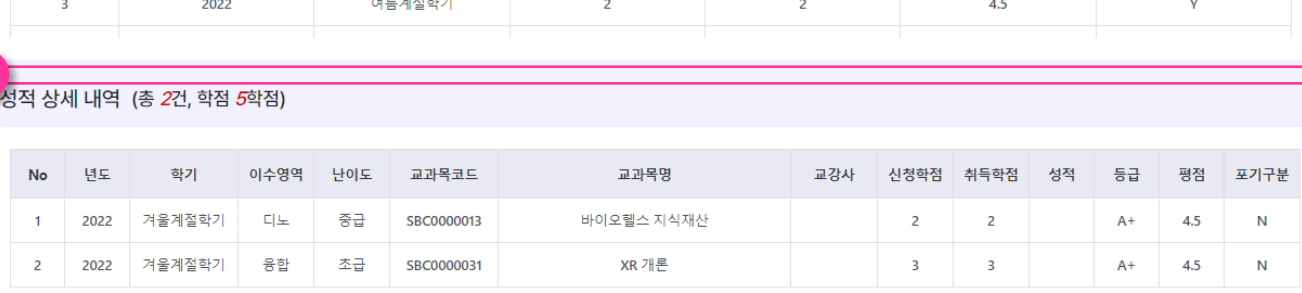

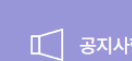

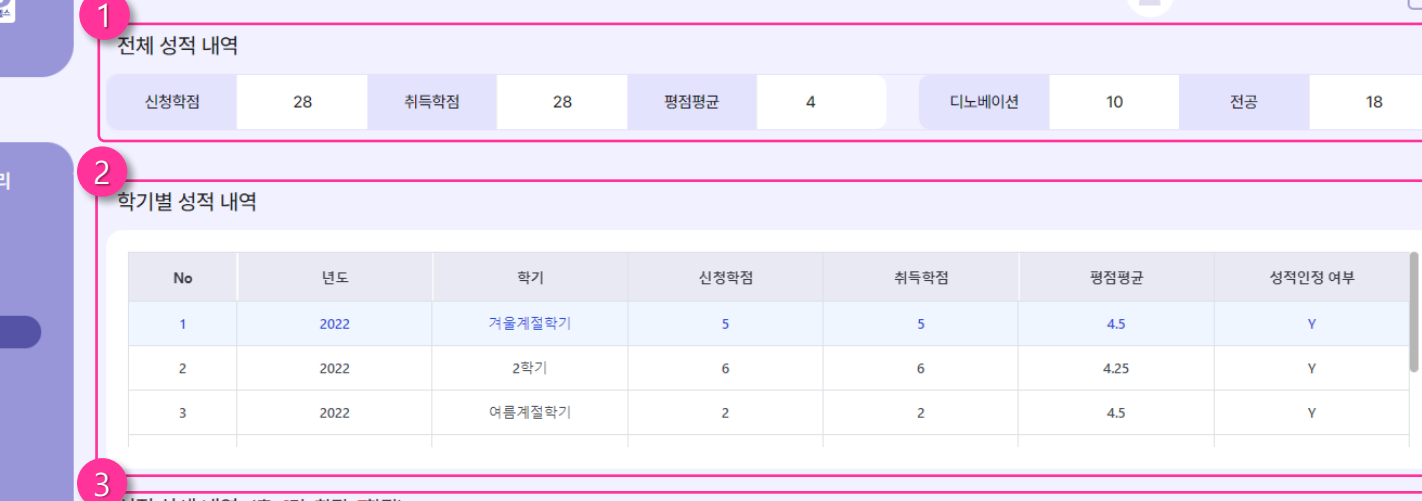

-<br>1 전체 성적 내역

 $\beta$  내정보관

**RECORDS** 

**6. 성적관리**

**{O}** 웹정보

 $\begin{bmatrix} 1 & 1 \\ 1 & 1 \end{bmatrix}$  수업관리

 $\left| \equiv \right|$  성적관리

• 누적성적

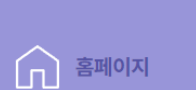

**① 전체 성적 내역**

 $\bigoplus$ 

 $\bullet$ 

- 전체 년도 및 학기에 신청 및 취득한

학점과 평점평균을 확인할 수 있습니다 .

- 디노베이션과 전공의 학점을 각각 확인 할 수 있습니다.

#### **② 학기별 성적 내역**

- 학기별 성적을 확인할 수 있습니다. - 클릭 시 하단 "성적상세 내역"에서 교과 목별 성적을 확인할 수 있습니다 .

**③ 성적 상세 내역**

- 해당 년도에 들었던 교과목별로 성적을 확인할 수 있습니다 .

# 최종성적